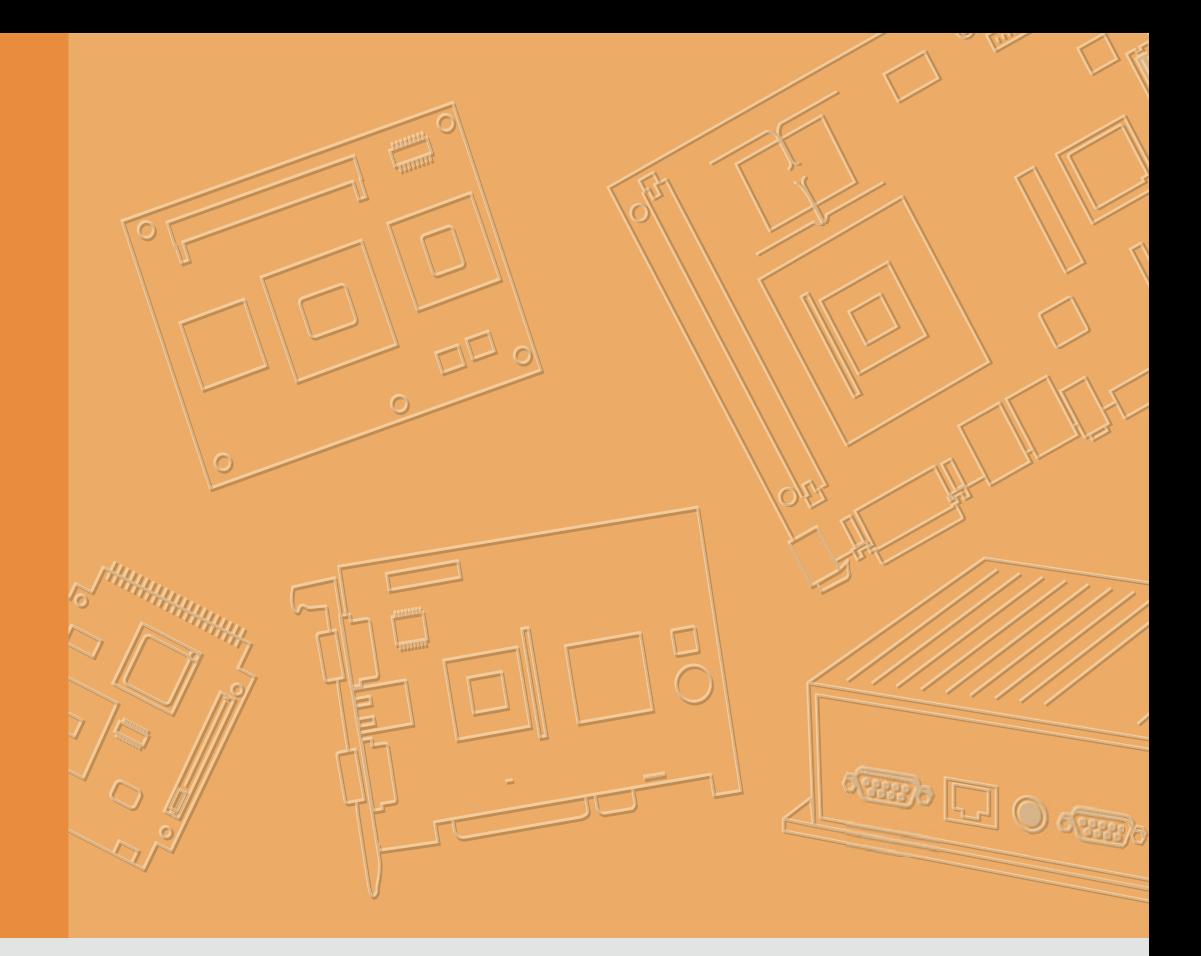

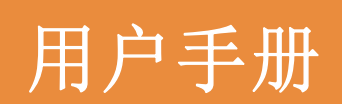

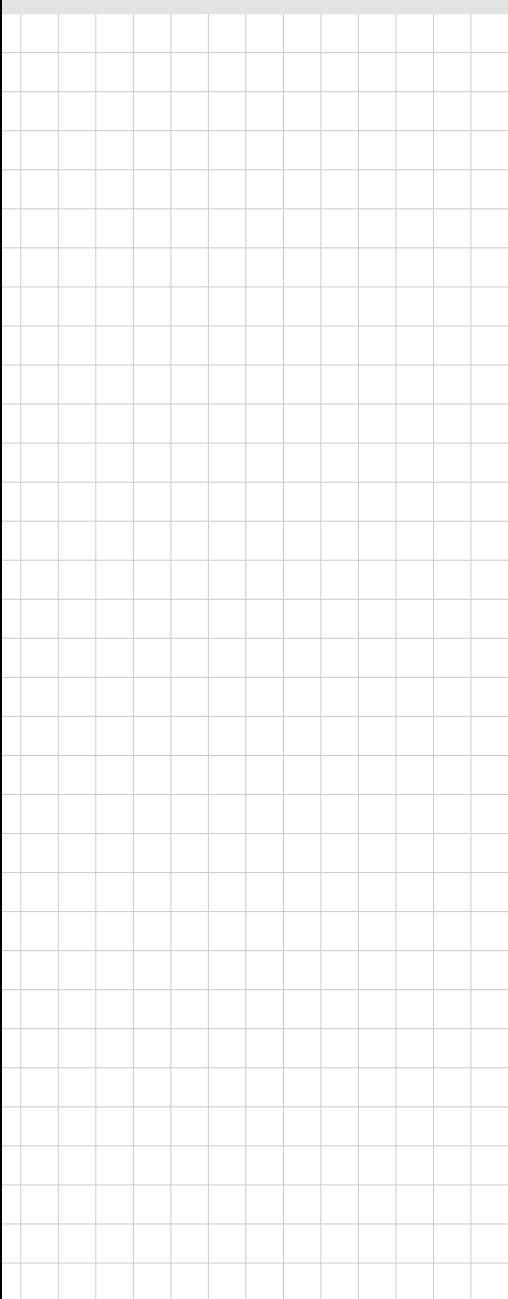

# UTC-307

基于 Intel**®** Celeron® N3350/ Pentium® N4200 的无风扇多功能计 算机,支持 7" 宽屏幕电容式触摸 LCD 面板

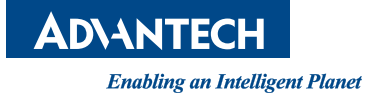

### 版权声明

随附本产品发行的文件为研华公司 2018 年版权所有,并保留相关权利。针对本手册中 相关产品的说明,研华公司保留随时变更的权利,恕不另行通知。

未经研华公司书面许可,本手册所有内容不得通过任何途径以任何形式复制、翻印、 翻译或者传输。本手册以提供正确、可靠的信息为出发点。但是研华公司对于本手册 的使用结果, 或者因使用本手册而导致其它第三方的权益受损, 概不负责。

### 认可声明

Intel、Pentium 和 Celeron 为 Intel Corporation 的商标。 Microsoft Windows 为 Microsoft Corp. 的注册商标。 所有其它产品名称和商标均为其所有者的财产。

## 产品质量保证 (两年)

从购买之日起,研华为原购买商提供两年的产品质量保证。但对那些未经授权的维修 人员维修过的产品并不进行质量保证。研华对于不正确的使用、灾难、错误安装产生 的问题有免责权利。

如果研华产品出现故障,在质保期内我们提供免费维修或更换服务。对于出保产品, 我们将会酌情收取材料费、人工服务费用。请联系您的销售人员了解详细情况。

如果您认为您购买的产品出现了故障,请遵循以下步骤:

- 1. 收集您所遇到的问题的信息 (例如,CPU 主频、使用的研华产品及其它软件、硬 件等)。请注意屏幕上出现的任何不正常信息显示。
- 2. 打电话给您的供货商,描述故障问题。请借助手册,产品和任何有帮助的信息。
- 3. 如果您的产品被诊断发生故障,请从您的供货商那里获得 RMA (Return Material Authorization) 序列号。这可以让我们尽快地进行故障产品的回收。
- 4. 请仔细地包装故障产品,并在包装中附上完整的售后服务卡片和购买日期证明 (如销售发票)。我们对无法提供购买日期证明的产品不提供质量保证服务。
- 5. 把相关的 RMA 序列号写在外包装上,并将其运送给销售人员。

料号:2008030720 第一版 中国印刷 2018 年 11 月

# 符合性声明

#### CE

本设备已通过 CE 测试,符合以屏蔽电缆进行外部接线的环境规格标准。建议用户使用 屏蔽电缆,此种电缆可从研华公司购买。如需订购,请与当地分销商联系。

#### CE

本产品已经通过 CE 环境规格检测。测试条件之一是在工业环境中进行产品操作。为了 使产品免受 ESD (静电放电)和 EMI 泄露造成的损害,强烈建议用户使用符合 CE 标准 的工业产品。

#### FCC B 级

根据 FCC 规则第 15 款,本设备已经过检测并被判定符合 B 级数字设备标准。这些限制 旨在为商业环境下的系统操作提供合理保护,使其免受有害干扰。本设备会产生、使 用和发射无线电频率能量。如果没有按照手册说明正确安装和使用,可能对无线电通 讯造成有害干扰。但即使按照手册说明进行安装和使用,也并不能保证不会产生干扰。 若本设备会对无线电或电视信号接收产生有害干扰,用户可通过开、关设备进行确认。 当本设备产生有害干扰时,用户可采取下面的措施来解决干扰问题:

- 调整接收天线的方向或位置
- 增大本设备与接收器之间的距离
- 将本设备的电源接头插在与接收器使用不同电路的电源插座
- 若需技术支持, 请咨询经销商或经验丰富的无线电 / 电视技术人员

#### FM

本设备已经通过 FM 认证。根据危险环境的不同,美国消防协会将危险区域分为不同的 级别、类和组。本设备适用于第 1 级、第 2 类、第 A、B、C、D 组的室内危险环境中。

#### **BSMI**

警告使用者:

這是甲類測試產品,在居住的環境中使用時,可能會造成射頻干擾,在這種情況下, 使用者會被要求採取些適當的對策

BSMI 關於 Panel 類產品使用說明:

- 使用過度恐傷害視力:
- 使用 30 分鐘請休息 10 分鐘;
- 未滿 2 歳幼兒不看螢幕, 2 歳以上每天看螢幕不要超過 1 小時。

# 警告与注意

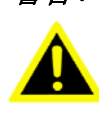

警告! 在操作过程中,用户须特别注意该手册中的警告信息,以免造成人身伤 害。

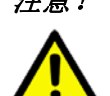

注意! 该手册中的注意信息可帮助用户避免损坏硬件或丢失数据,例如:

如果电池更换不正确,将有爆炸的危险。因此,只可以使用制造商推荐 的同一种或者同等型号的电池进行替换。请按照制造商的指示处理旧电 池。

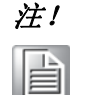

注! 此项提供其它额外信息。

## 意见反馈

为了使手册更加完善,欢迎您对我们的手册进行评价并提出宝贵意见。请将您的意见 发送至:support@advantech.com

# 技术支持与服务

- 1. 有关该产品的最新信息,请访问研华公司的网站:www.advantech.com/support
- 2. 用户若需技术支持,请与当地分销商、销售代表或研华客服中心联系。进行技术 咨询前,用户须将下面各项产品信息收集完整:
	- 产品名称及序列号
	- 外围附加设备的描述
	- 用户软件的描述 (操作系统、版本、应用软件等)
	- 产品所出现问题的完整描述
	- 每条错误信息的完整内容

**警告!** 1. 输入电压范围为 12 V<sub>DC</sub>, 3A, 最大 36 W。

2. 使用 3 V @ 195 mA 锂电池。

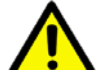

- 3. 包装:需特别谨慎,请以双手托住设备。
- 4. 维护:正确进行表面维护与清洁,只可使用认可的产品或以干燥的 物品进行清洁。

### 包装清单

在您打开包装时,请确认包装中附有以下各项:

- UTC-307 计算机
- 附件盒:
	- 适配器
	- 螺丝包

如果其中任何一项缺失或者破损,请立即联系您的销售商或销售代表。

# 安全指示

- 1. 请仔细阅读此安全操作说明。
- 2. 请妥善保存此用户手册供日后参考。
- 3. 用湿抹布清洗设备前,请从插座拔下电源线。请不要使用液体或夫污喷雾剂清洗 设备。
- 4. 对于使用电源线的设备,设备周围必须有容易接触到的电源插座。
- 5. 请不要在潮湿环境中使用设备。
- 6. 请在安装前确保设备放置在可靠的平面上,意外跌落可能会导致设备损坏。
- 7. 设备外壳的开口是用于空气对流,从而防止设备过热。请不要覆盖这些开口。
- 8. 当您连接设备到电源插座上前,请确认电源插座的电压是否符合要求。
- 9. 请将电源线布置在人们不易绊到的位置,并不要在电源线上覆盖任何杂物。
- 10. 请注意设备上的所有警告标识。
- 11. 如果长时间不使用设备,请将其同电源插座断开,避免设备被超标的电压波动损 坏。
- 12. 请不要让任何液体流入通风口,以免引起火灾或者短路。
- 13. 请不要自行打开设备。为了确保您的安全,请由经过认证的工程师来打开设备。 如遇下列情况,请由专业人员来维修:
	- 电源线或者插头损坏;
	- 设备内部有液体流入:
	- 设备曾暴露在过于潮湿的环境中使用;
	- 设备无法正常工作, 或您无法通过用户手册来使其正常工作;
	- 设备跌落或者损坏:
	- 设备有明显的外观破损。
- 14. 请不要把设备放置在超出我们建议的温度范围的环境,即不要低于 -20°C (- 4°F)或高于 60°C (140°F),否则可能会损坏设备。
- 15. 注意:计算机配置了由电池供电的实时时钟电路,如果电池更换不正确,将有爆 炸的危险。因此,只可以使用制造商推荐的同一种或者同等型号的电池进行替 换。请按照制造商的指示处理旧电池。

根据 IEC 704-1:1982 的规定,操作员所在位置的声压级不可高于 70dB(A)。

免责声明:该安全指示符合 IEC 704-1 的要求。研华公司对其内容的准确性不承担任 何法律责任。

### 安全措施 - 静电防护

为了保护您和您的设备免受伤害或损坏,请遵照以下安全措施:

- 操作设备之前,请务必断开机箱电源,以防触电。不可在电源接通时接触 CPU 卡 或其他卡上的任何元件。
- 在更改任何配置之前请断开电源, 以免在您连接跳线或安装卡时, 瞬间电涌损坏 敏感电子元件。

# UTC-307 系列型号

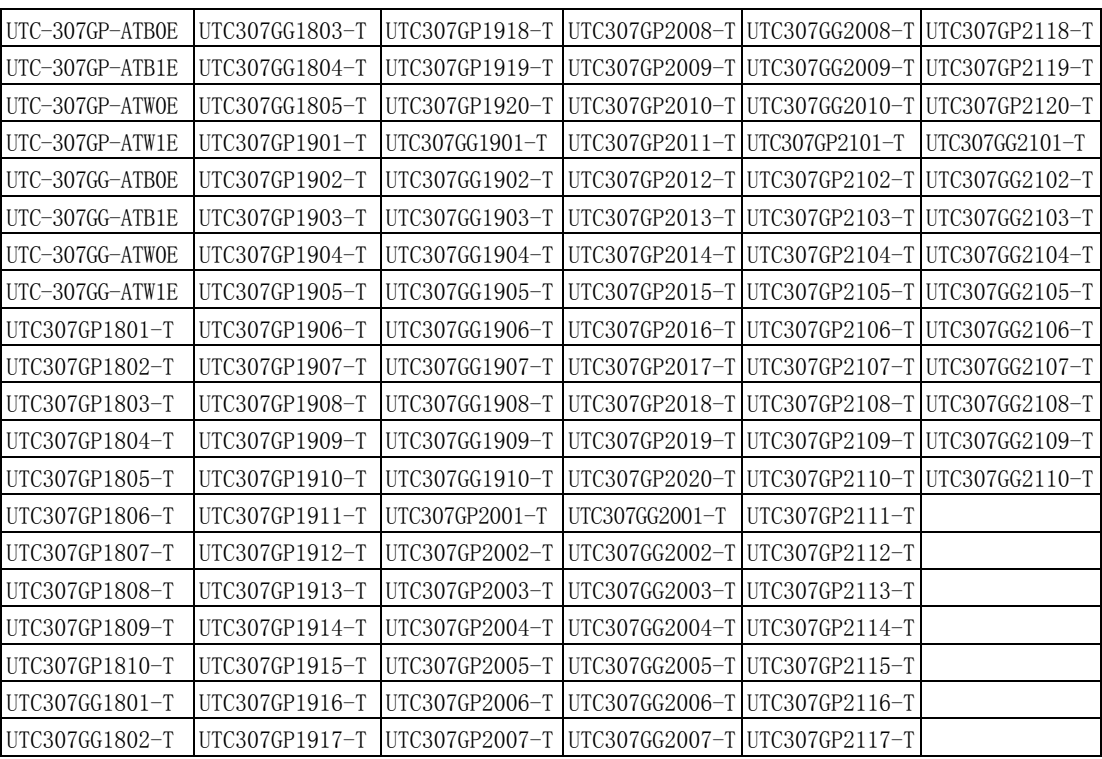

申请商:研华股份有限公司

地址:台北市内湖区瑞光路 26 巷 20 弄 1 号 电话:+886 02-27927818

目录

#### 第1章 概述  $\vert$  $1.1$  $1.2$  $1.3$ 1.4

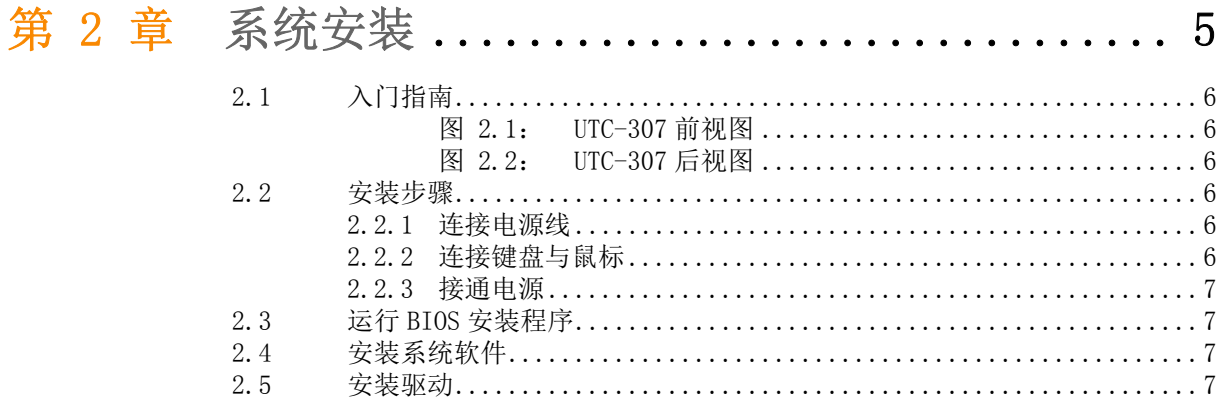

# 第 1 章

<span id="page-8-0"></span>1概述

本章介绍了 UTC-307 平板电脑的基本 信息。 内容包括: ■产品简介 ■一般规格 ■LCD 规格 ■产品尺寸

## <span id="page-9-0"></span>1.1 产品简介

UTC-307 是一款基于 Intel Atom 处理器的无风扇、多功能计算机,带有 7" 宽屏幕 电容触摸式 LCD 显示屏。UTC-307 不仅经济高效, 而且可应用于多种应用, 从而满足 市场需求。该款产品前面板的热键提供了实时功能访问,同时也实现了简单而优雅的 工业设计与电子服务方案的完美结合。

### <span id="page-9-1"></span>1.2 产品规格

### <span id="page-9-2"></span>1.2.1 一般规格

- 尺寸 (W x H x D): 185 x 121 x 31 mm
- 重量:  $0.95 \text{ kg} (2.09 \text{ lbs})$
- 电源: +12 VDC, 3A, 36 W (最大) / 可选配 PoE+ 30W(最大)
- 存储: 支持 1 x 内置 M. 2 插槽
- 前面板: IP65/NEMA4 相容
- Rating:  $12-24$ Vdc,  $3.0A-1.5A$  (以下)
- CPU: Intel® Celeron® Apollo Lake N3350 1.10 GHz Intel® Pentium® Apollo Lake N4200 1.10 GHz
- 二级缓存: 2 MB
- **BIOS:** AMI 16 MB SPI Serial Flash BIOS
- RAM: 系统内存 204 针 DDR3L 1866 Mhz SO-DIMM x, 最高可达 8 GB
- 串行端口: 2 个 COM 端口
- USB 接口: 支持多达 2 个 USB 界面, 符合 V 2.0 标准, 1 个 USB3.0
- 电池: 3 V @ 195 mA 锂电池

### <span id="page-9-3"></span>1.2.2 HDMI 界面

- 显存: 无 HDMI, 只有 LVDS
- <span id="page-9-4"></span>1.2.3 音频功能
	- 芯片组: Realtek ALC892
	- 音频接口:麦克输入、线路输出、扬声器左,扬声器右

### <span id="page-9-5"></span>1.2.4 可选模块

- 系统内存: DDR3L 8 GB
- 存储: 1个 M. 2 SSD 卡

#### <span id="page-9-6"></span>1.2.5 环境规格

- 工作温度:  $0 \sim 40^{\circ}$  C  $(32 \sim 104^{\circ}$  F)
- 储存温度:  $-20 \sim 60^\circ$  C
- 相对湿度: 10 ~ 95% @ 40° C (非冷凝)
- 冲击: 10 G 峰值加速度 (11 ms 间隔)
- 振动: 5 ~ 500 Hz 0.5 G RMS 随机振动
- 认证:
	- EMC 认证:BSMI、CE、FCC B 级、CCC
	- 安全认证:CB、CE、UL

# <span id="page-10-0"></span>1.3 LCD 规格

- 显示屏类型: 7" LED 背光灯面板
- 最大分辨率: 800 x 480
- 色彩: 262 K
- 点大小 (um): 192.6 x 179
- 视角: 140° / 160°
- 亮度: 450 cd/m<sup>2</sup>
- 温度:  $0 \sim 50^\circ$  C
- VR 控制:亮度

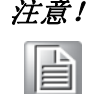

注意! 平板电脑上安装的彩色 LCD 显示屏具有高品质与高可靠性,但也可能有 一些不亮的失效点。由于电流技术的限制,无法完全消除这些失效点。 研华一直都在积极地提高该方面的技术。

# <span id="page-10-1"></span>1.4 产品尺寸

目

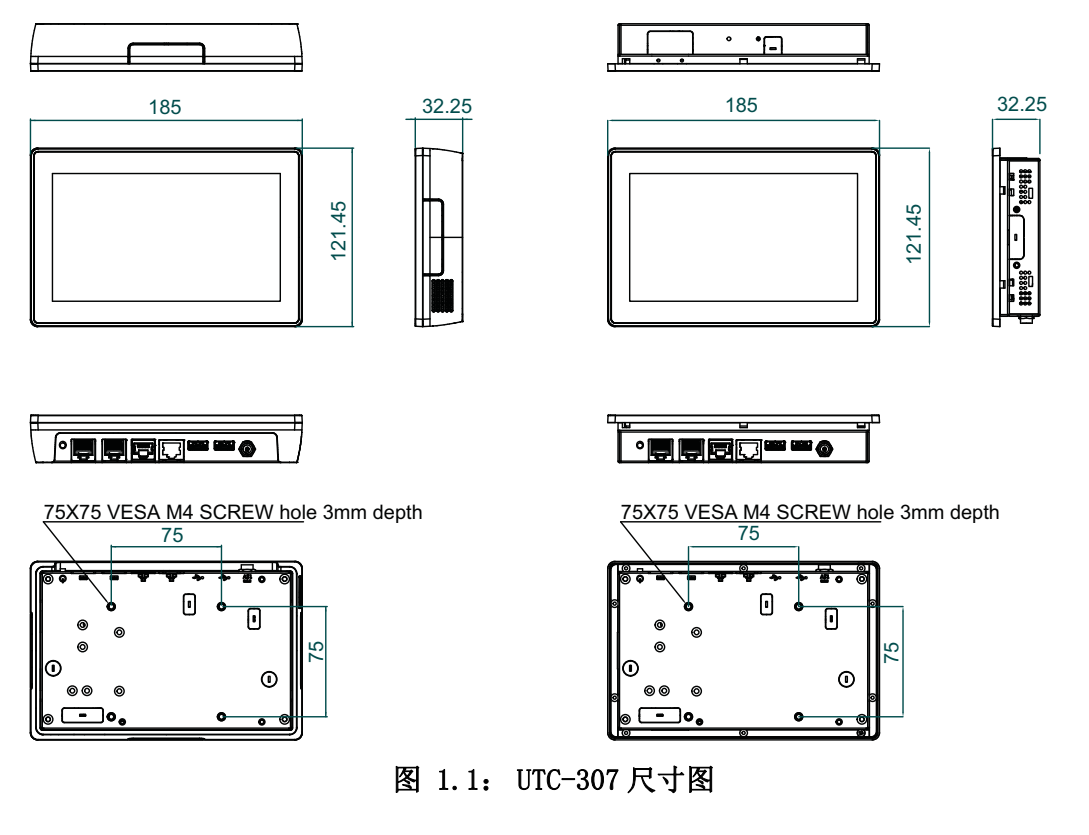

<span id="page-10-2"></span>注意! 固定 VESA 螺絲規格; M4, 螺孔深度: 4.0mm (最大)

 $\overline{\phantom{a}}$ 

模述

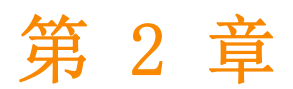

<span id="page-12-0"></span>2系统安装 本章详细介绍了 UTC-307 电脑的系 统安装。 内容包括: 入门指南 ■安装步骤 ■运行 BIOS 安装程序 ■安装系统软件 ■ 安装驱动

# <span id="page-13-0"></span>2.1 入门指南

进行计算机安装之前,请先参考下图了解控制件、驱动、接口和端口的位置及功能。 它的前面板如图 2.1 所示。

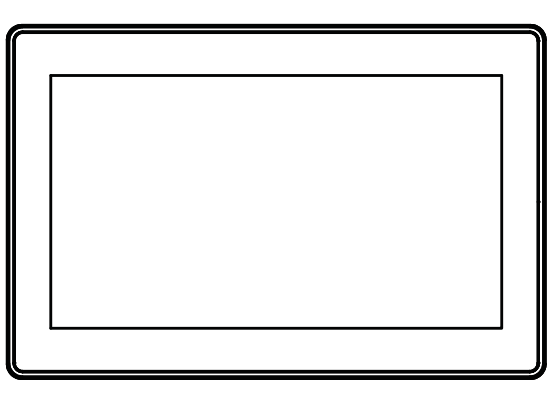

图 2.1: UTC-307 前视图

<span id="page-13-1"></span>将平板电脑,可以看到系统 I/O 接口区域,如图 2.2 所示。(I/O 接口包括串行端口、 USB 接口、音频输入插孔等。)

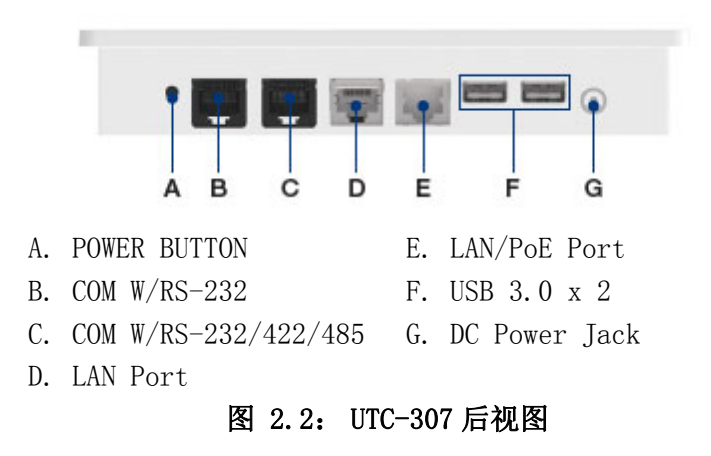

<span id="page-13-3"></span><span id="page-13-2"></span>2.2 安装步骤

### <span id="page-13-4"></span>2.2.1 连接电源线

#### UTC-307

接通电源

- 1. 对于 UTC-307 系列,请将适配器连接至 12V/3A 的额定输入电源。
- 2. 连接电源时,只能接触插头末端。请参考以上各 I/O 接口图找到 DC 插孔和电源 开关。

### UTC-307 (PoE)

- 1. 请确保 PoE PSE 符合 IEEE802.3at 标准。
- 2. 将 PoE PSE 的 LAN 线缆连接至 UTC-307 (PoE) 的 LAN/PoE 端口。
- 3. 请参考以上各 I/O 接口图找到 LAN/PoE 端口和电源开关。

### <span id="page-13-5"></span>2.2.2 连接键盘与鼠标

启动电脑之前,请用 USB 鼠标和键盘连接计算机后侧 I/O 区域的 USB 端口。

### <span id="page-14-0"></span>2.2.3 接通电源

### <span id="page-14-1"></span>2.3 运行 BIOS 安装程序

在用户收到该平板电脑之前,经销商应该已经对其进行了一些安装与配置。但用户也 许需要通过电脑的 BIOS 安装程序来改变系统的配置信息, 例如电流日期与时间、硬盘 驱动器类型等。该安装程序存储在只读内存中 (ROM)。用户在开机或重启电脑时,接 通电源然后迅速按住键盘上的 "Del" 键即可进入该设置。

用户通过安装程序进行的设置将被记录在内存的一个叫做 CMOS RAM 特殊区域。该内存 由一块电池进行备份,因此在用户关机或重启系统时不会清除数据。每当用户开机时, 系统都会读取 CMOS RAM 中存储的信息,并将其与上电自检(POST)的设备检测结果进 行匹配。

如果发现错误,屏幕上将显示一条错误信息,提示用户运行安装程序。

### <span id="page-14-2"></span>2.4 安装系统软件

运行系统供应商提供的最新版本中,系统的安装程序能够自动载入并能够指导用户进 行硬盘设置及操作系统安装。下面的指导将帮助用户进行平板电脑硬盘驱动器上的操 作系统安装。

注意! 分销商和系统集成商可能在产品装箱前可能已经安装了系统软件。

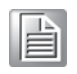

必要时,将操作系统安装盘放入磁盘驱动器,直到释放按钮弹出。

该平板电脑的 BIOS 支持直接从 USB-CDROM 驱动器启动系统。用户可将系统安装光盘放 入 USB-CDROM 驱动器。

接通电脑电源或同时按下 "Ctrl+Alt+Del" 来重启系统,电脑将自动从磁盘或 USB-CDROM 驱动器载入操作系统。

当屏幕上显示安装程序的窗口时,请按照屏幕上的提示进行操作。安装程序将指导用 户设置硬盘驱动器、安装操作系统。

当屏幕上显示操作系统命令时,用户需对硬盘驱动器进行分区及格式化,并需通过手 动操作将操作系统文件复制到硬盘驱动器。有关分区及格式化硬盘驱动器的详细指 导,请参考操作系统用户手册。

### <span id="page-14-3"></span>2.5 安装驱动

安装好系统软件之后,用户便可对以太网、SVGA、音频和触摸屏功能进行设置。所有 的驱动程序都存储在附件盒中的 "Drivers and Utilities" 的光盘中。 光盘中的各个驱动程序和应用程序都有各自的文本文件,可以帮助用户安装驱动并了 解它们的功能。这些文件对于该用户手册而言是非常有用的补充资料。

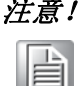

注意! 对于 UTC-307 的驱动程序和应用程序,研华保留不对更改进行预先通知 的权利。如有任何疑问,请访问研华网站或联系研华的应用工程师,获 取驱动与应用程序的最新信息。

 $\mathbf{C}$ 

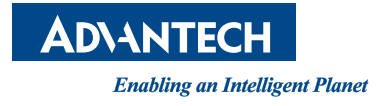

www.advantech.com.cn 使用前请检查核实产品的规格。本手册仅作为参考。 产品规格如有变更,恕不另行通知。 未经研华公司书面许可,本手册中的所有内容不得通过任何途径以任何形式复制、翻 印、翻译或者传输。 所有其他产品名或商标均为各自所属方的财产。 **©** 研华公司 2018